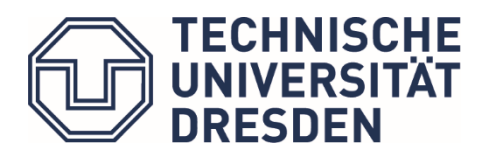

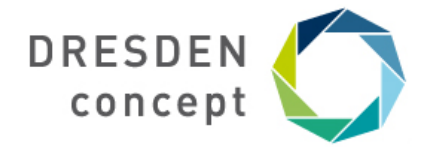

# **Exam Information**

**Exam:** Advanced Problem Solving and Search **Date:** 27.07.2021, 10:00-11:00 **Length:** 60min **Access link:** https://exam.zih.tu-dresden.de/opal/auth/RepositoryEntry/280985634?13 **Communication during the exam (BigBlueButton helpline):** https://selfservice.zih.tudresden.de/l/link.php?m=140292&p=6600f53c

**Mock exam date:** 22.07.2021, 10:00-11:00 **Mock exam access link:** https://exam.zih.tu-dresden.de/opal/auth/RepositoryEntry/ 280985634/CourseNode/103216297506287?14 **Mock exam communication (BigBlueButton helpline):** https://selfservice.zih.tu-dresden.de/l/link.php?m=140290&p=e8059aa8

### **Notes about the exam**

- You have 1 single attempt to complete the exam. In this attempt, you can revisit the questions and update the answer. When you press the button "Finish test" you finish your exam.
- In the event of experiencing technical issues during the exam, **5 minutes** will be added. Exceptions can be made in a case by case basis when the student can show that they lost more time during the disruption.
- You must be connected at all time and with the volume on to **the helpline in BigBlueButton.** Any important announcements during the exam will be made there.
- In the event of experiencing any technical issues during the exam, **communicate it immediately to us via the helpline in BigBlueButton.** It is your duty to make us aware of the problem as soon as possible. Do NOT just wait for it to be solved alone.
- **• Attention!** If you don't submit the exam with the button "Finish test" before the time has run out, you may lose some/all your progress. **MAKE SURE THAT YOU DON'T RUN OUT OF TIME.**
- The exam starts exactly at 10:00. No additional time will be granted if the student is not ready to start on time. You should be ready to start between 10 and 20 minutes before.
- Multiple-choice questions with *n* options can have 0, 1, …, n correct options.
- Single-choice questions can be framed in the negative. Eg. Select the only **wrong** statement. **Pay attention to the introduction of every question!**
- Single-choice questions can have the options: **"all of the above"** and **"none of the above"**. The former is the correct solution whenever all the statements that have content are true. The later is the correct solution whenever none of the statements that have content is true.
- Order tasks must be fully completed. Students have reported misbehaviour of this task when some options were left blank.

Now, read and follow carefully the following instructions.

## **Before the exam**

- ✓ at least the week before the exam: Use your ZIH Login to access the examination platform at<https://exam.zih.tu-dresden.de>, if you have not already done so. An initial login is necessary to create your account in the system to enable an assignment to the individual exams.
- ✓ Participation in exams is **only possible** by logging into the **examination platform using your ZIH login**. You can log in 15 minutes before the start of the exam. Be present on the platform **at least 5 minutes before the start** of the exam.
- ✓ Use an **up-to-date browser** (recommendation: Firefox, Chrome) for the exam, ideally on a laptop or desktop PC. Use the same for the Mock test and the exam.
- ✓ Make sure that you have a stable internet connection at the time of the exam.
- ✓ Please also be aware of the [detailed instructions](https://bildungsportal.sachsen.de/opal/auth/RepositoryEntry/516358148/CourseNode/102016133230206) for taking an ONYX or Upload exam.

#### **Immediately before the start of the exam**

- ✓ **Test your internet connection** before the start of the exam.
- ✓ Check whether the **communication channel** is set up (test that you can join the BigBlue-Button conference, which will start 20 minutes before the exam).
- ✓ Before the exam begins, sign the **statement confirming that you will complete the exam independently**: *Declaration of Originality: I am aware that I am obliged to perform this exam independently, without external help and only with the approved aids within the specified processing time. I provide references for directly and indirectly used sources. I am aware that in the event of attempted to cheat or to deceive, the performance will be rated as "insufficient" (5.0) or "failed" and that in serious cases I may be excluded from taking further examinations.*
- ✓ Start and finish the exam **within the specified time frame**, i.e. submit your exam shortly before the end of the exam time. Particularly in the case of exams requiring an upload, expect that the system or network will be delayed if there are (a large) number of simultaneous uploads.

### **During the exam**

- ✓ In case of **problems or questions** during the exam, please report these promptly using the link to the BigBlueButton communication channel (preferably in writing via the chat function and then wait until you are addressed by an invigilator).
- ✓ If an ONYX exam is **interrupted** e.g. due to a browser crash, **please wait 3 minutes** before continuing the exam to ensure that your answers have been properly saved by the system.

#### **After submitting the exam**

✓ Please log out quickly.

## **Fundamentals**

- ✓ Students not entered into the list for the exam can only take part if they provide an explanation for the circumstances. Correction is possible in certain cases but only after an explanation has been provided.
- ✓ Mobile or remote means of communication may not be used. We request that you do not abuse the trust we place in you during this semester's digital exams.
- ✓ A proven attempt at to cheat will result in exclusion from the exam and a grade of 5 or "fail".